Secretaria Municipal de Educação de São Paulo

# **SME-SP**

## **Auxiliar Técnico de Educação**

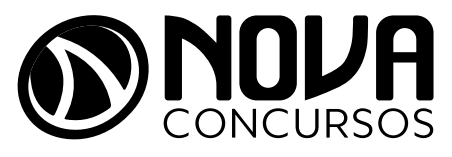

NV-005NB-23-SME-SP-AUXILIAR-TEC-EDUC

## SUMÁRIO

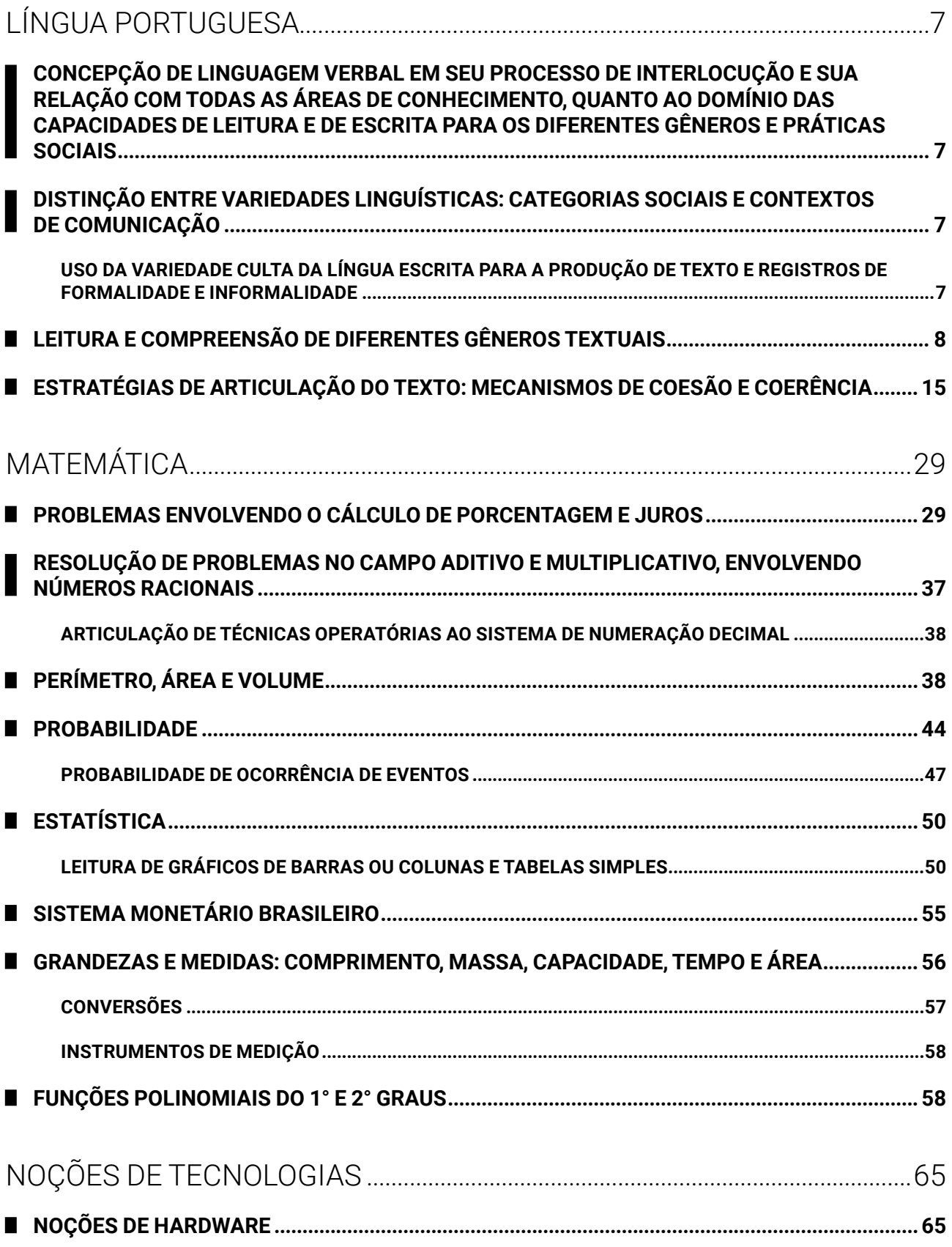

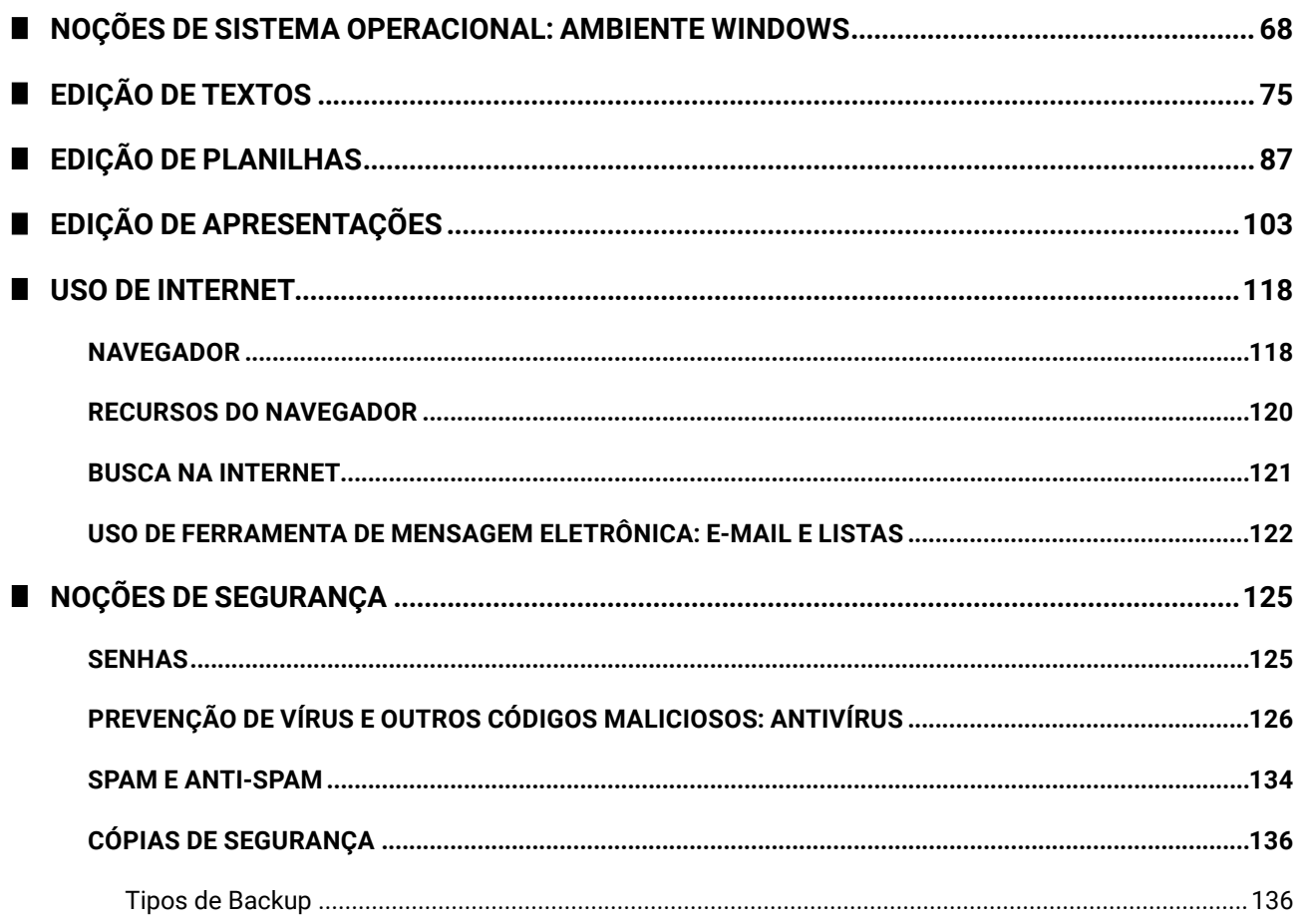

## 

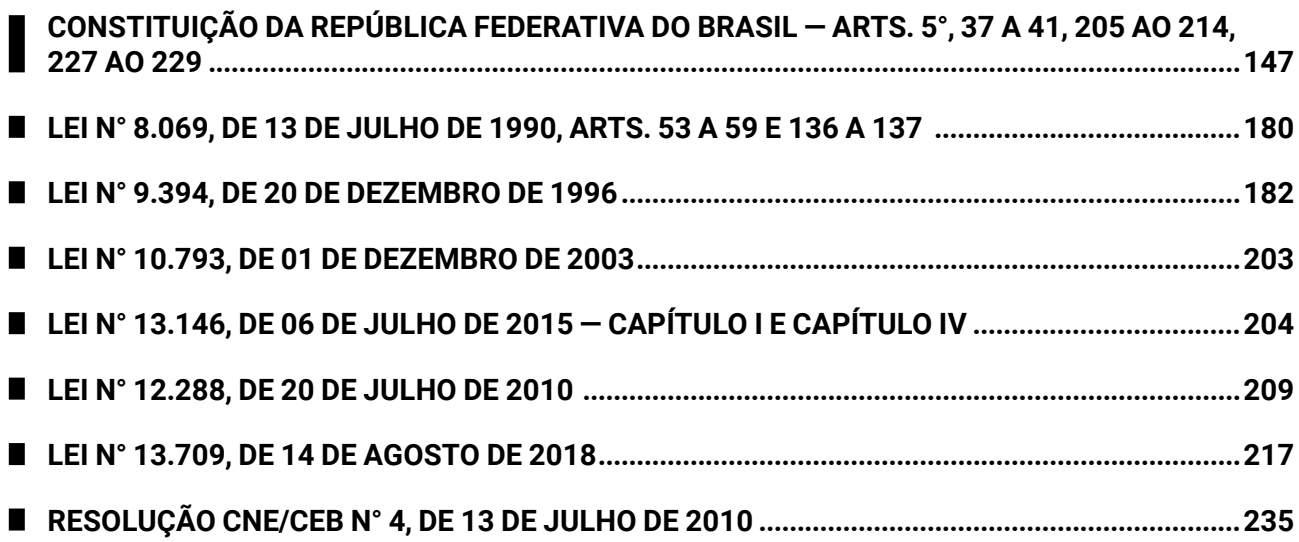

## NOÇÕES DE TECNOLOGIAS

## **NOÇÕES DE HARDWARE**

Existem várias formas de classificação do hardware, seja por meio da conexão, da natureza do componente, da utilização etc. Veja a seguir uma tabela, item por item, com os componentes de um computador, focando na conexão do componente e dicas relacionadas.

**Lembre-se**: o processador do computador é o item mais questionado de hardware por todas as bancas organizadoras.

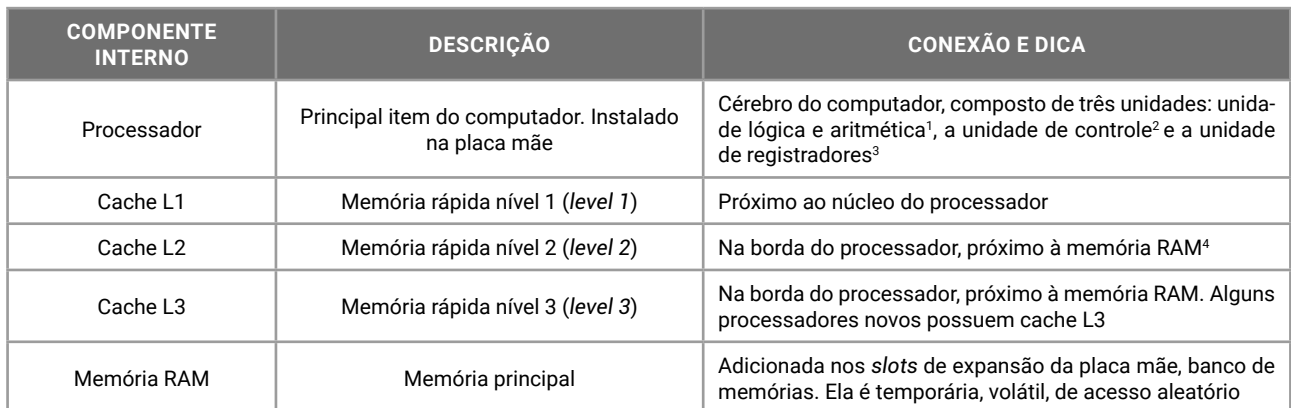

A seguir, vejamos um esquema do processador e seus componentes internos.

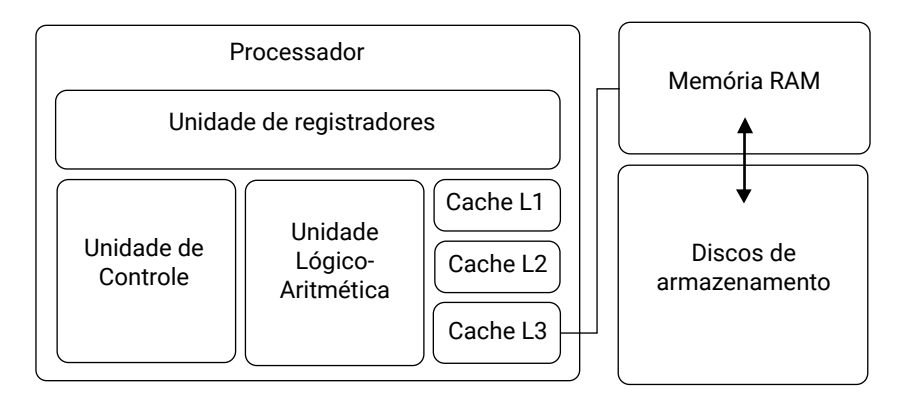

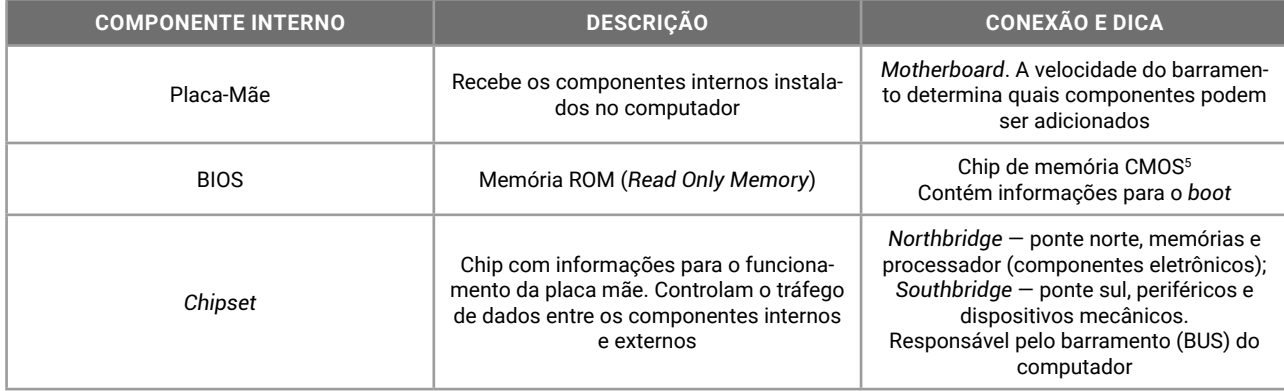

1 ULA, unidade matemática, unidade lógico-artmética, coprocessador automático.

2 Responsável pela busca da próxima instrução (que será executada) e decodificação.

3 Armazena os valores de entrada e saída das operações.

4 RAM — *Random Access Memory* — memória de acesso aleatório ou randômico. Conhecida como memória principal.

5 CMOS — *Complementary Metal Oxide Semiconductor* — tipo de componente eletrônico.

A seguir, um esquema da placa-mãe e seus principais componentes.

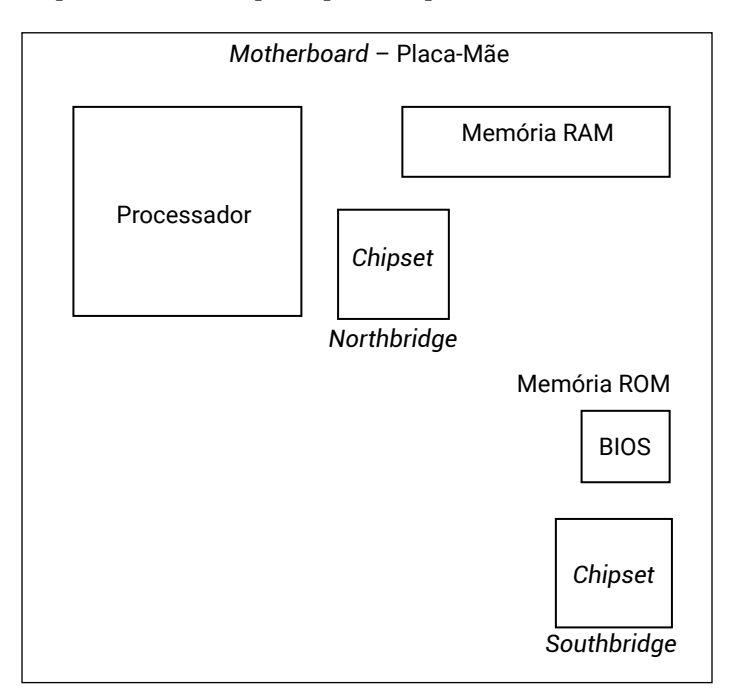

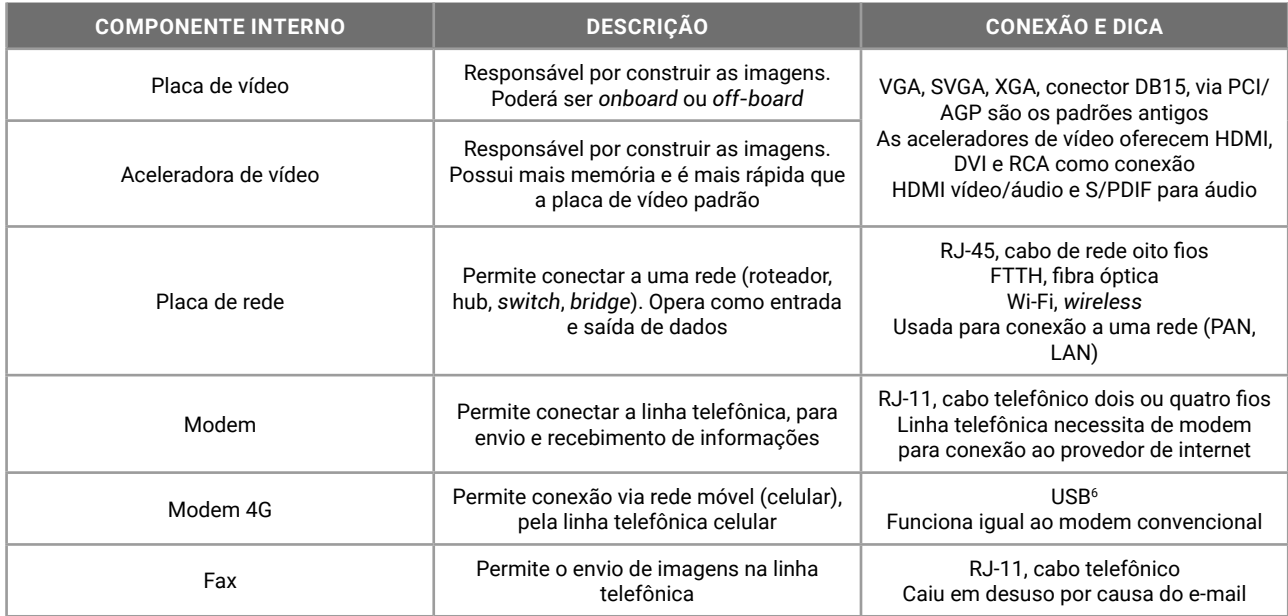

**Atenção!** Em breve a tecnologia 5G será a opção para a comunicação móvel em nosso país, substituindo a tecnologia 4G.

Os periféricos de entrada e saída de dados, com interação direta do usuário, são os mais conhecidos e mais questionados em provas.

| <b>COMPONENTE EXTERNO</b>       | <b>DESCRIÇÃO</b>                                                                                                    | <b>CONEXÃO E DICA</b>                                                                         |
|---------------------------------|----------------------------------------------------------------------------------------------------|-----------------------------------------------------------------------------------------------|
| Monitor de vídeo                | Responsável por exibir as imagens. É um<br>periférico de saída de dados                                                  | CRT (tubo), LCD, LED, Plasma. Podem utilizar cone-<br>xões DB15 (VGA) até HDMI (mais moderna) |
| Monitor de vídeo<br>touchscreen | Responsável por exibir as imagens e receber<br>a entrada de dados. É um periférico misto, de<br>entrada e saída de dados | CRT (tubo), LCD, LED, Plasma<br>Tela capacitiva <sup>7</sup> ou resistiva <sup>8</sup>        |

<sup>6</sup> USB — *Universal Serial Bus* — Barramento serial universal. Padrão atual de conexões para periféricos.

<sup>7</sup> Na tela capacitiva, utilizada no iPhone e iPad, por exemplo, uma película é alimentada por uma tensão e reage com a energia presente no corpo humano; a troca de elétrons produz um distúrbio de capacitância no local, sendo rápida e corretamente identificado. Tecnologia mais cara e difícil de ser construída, presente em modelos topo de linha.

<sup>8</sup> A tela resistiva, presente em modelos de baixo custo de celulares, smartphones e tablets, com precisão em torno de 85%, resiste melhor a quedas e variações de temperatura, necessitam de contato físico para determinar a posição do toque, ao coincidir os pontos de diferentes camadas sobrepostas.

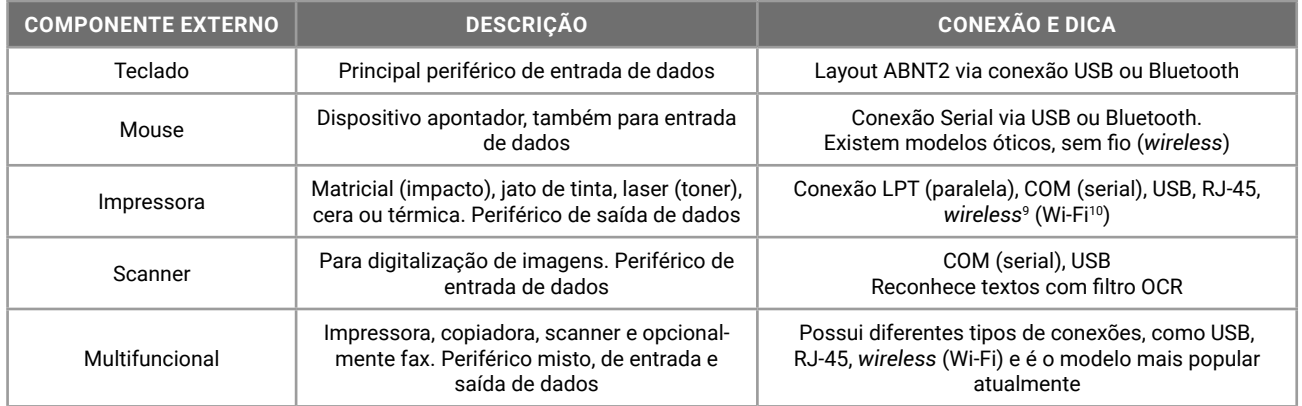

**Atente-se**: as impressoras possuem diferentes modelos de impressão de acordo com a tecnologia utilizada. Confira no capítulo sobre dispositivos de entrada e saída detalhes sobre cada um dos modelos de impressoras disponíveis no mercado.

Conforme estudado em arquitetura de computadores, o modelo von Neumann indica que o computador moderno utiliza o armazenamento para guardar os programas (instruções) e os dados. Vejamos algumas formas de armazenamento permanente de dados.

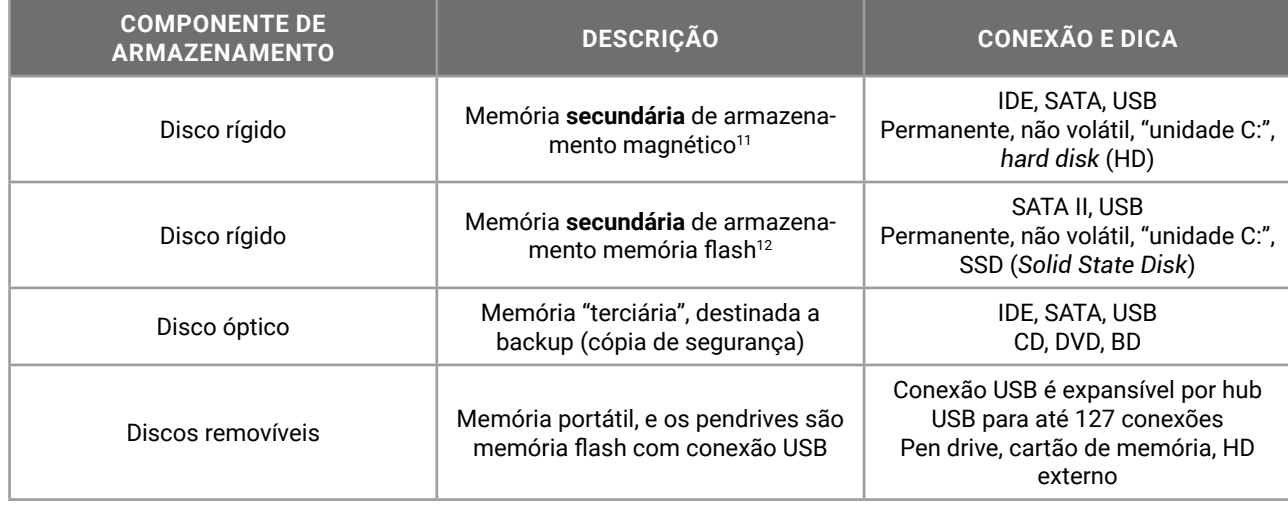

O fornecimento de energia para o dispositivo computacional precisa ser contínuo e estável. Quando o dispositivo não possui bateria própria, alguns equipamentos externos de apoio são altamente recomendados na instalação.

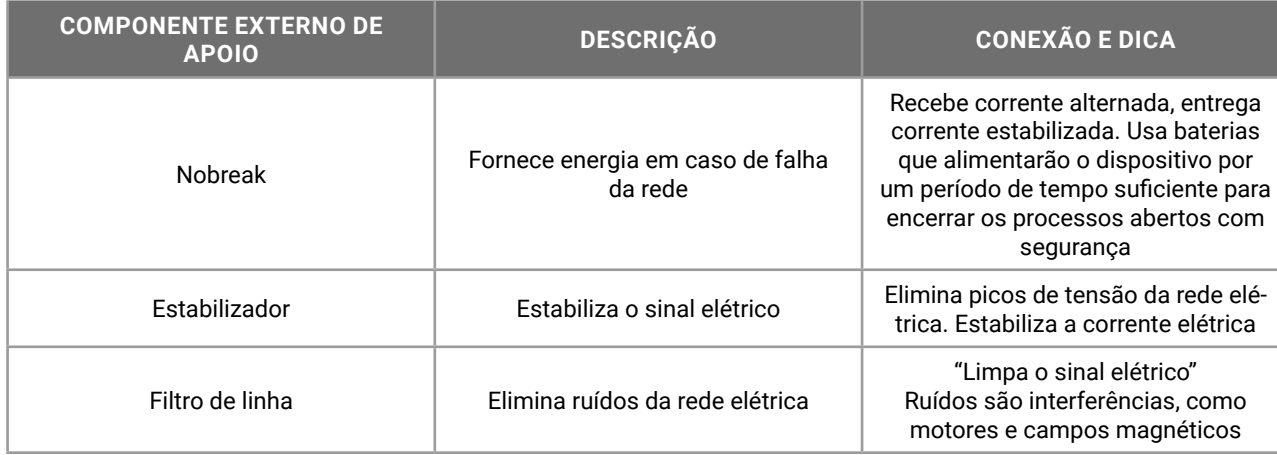

9 *Wireless* — toda conexão sem fio é uma conexão wireless, incluindo o Wi-Fi, infravermelho, rádio, via satélite etc.

10 Wi-Fi — *Wireless Fidelity* — conexão confiável sem fios.

11 Existem modelos de disco rígido sem disco, como os SSD (*Solid State Drive*), que é uma memória flash, armazenamento eletrônico.

12 A memória flash permite que a troca de informação seja mais rápida, e, quando o dispositivo é desligado, poderá voltar rapidamente para onde estava antes.

67

**Atenção!** Os dispositivos de apoio já foram questionados no passado. Atualmente, não têm aparecido em provas de concursos, mas fica a recomendação: tenha pelo menos um filtro de linha para ligar o seu dispositivo computacional.

## **NOÇÕES DE SISTEMA OPERACIONAL: AMBIENTE WINDOWS**

O sistema operacional *Windows* foi desenvolvido pela *Microsoft* para computadores pessoais (PC) em meados dos anos 80, oferecendo uma interface gráfica baseada em janelas, com suporte para apontadores como mouses, *touch pad* (área de toque nos portáteis), canetas e mesas digitalizadoras.

Atualmente o Windows é oferecido na versão 10, que possui suporte para os dispositivos apontadores tradicionais, além de tela touch screen e câmera (para acompanhar o movimento do usuário, como no sistema *Kinect* do videogame Xbox).

Em concursos públicos, as novas tecnologias e suportes avançados são raramente questionados. As questões aplicadas nas provas envolvem os conceitos básicos e o modo de operação do sistema operacional em um dispositivo computacional padrão (ou tradicional).

O sistema operacional *Windows* é um *software*  proprietário, ou seja, não tem o núcleo (kernel) disponível e o usuário precisa adquirir uma licença de uso da *Microsoft.*

## Importante!

Algumas bancas priorizam o conhecimento básico das configurações do sistema operacional. O usuário não encontrará muitas questões sobre a "parte prática", como ocorrem com outras organizadoras de concursos.

#### **FUNCIONAMENTO DO SISTEMA OPERACIONAL** T

Do momento em que ligamos o computador até o momento em que a interface gráfica está completamente disponível para uso, uma série de ações e configurações são realizadas, tanto nos componentes de *hardware* como nos aplicativos de *software*. Acompanhe a seguir estas etapas.

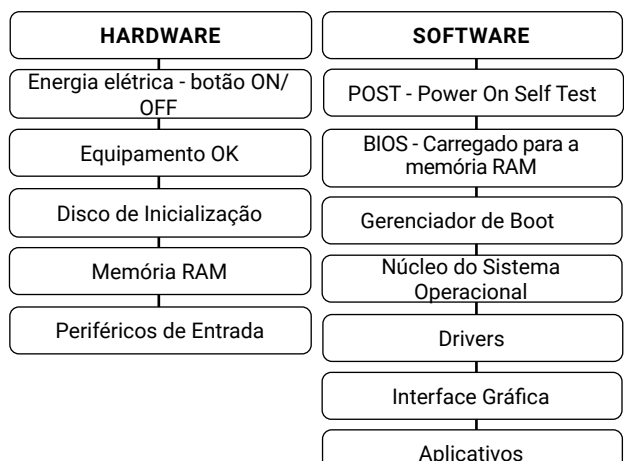

Todo dispositivo possui um sistema de inicialização. Quando colocamos a chave no contato do carro e damos a primeira mexida, todas as luzes do painel se acendem e somente aquelas que estiverem ativadas permanecem. Quando ligamos o micro-ondas, ele acende todo o painel e faz um *beep*. Quando ligamos o nosso *smartphone*, ele acende a tela e faz um toque. Estes procedimentos são úteis para identificar que os recursos do dispositivo estão disponíveis corretamente para utilização.

- **POST** *Power On Self Test*: autoteste da inicialização. Instruções definidas pelo fabricante para verificação dos componentes conectados;
- z **BIOS** *Basic Input Output System*: sistema básico de entrada e saída. Informações gravadas em um chip CMOS *(Complementary Metal Oxidy Semiconductor*) que podem ser configuradas pelo usuário usando o programa SETUP (executado quando pressionamos DEL ou outra tecla específica no momento que ligamos o computador, na primeira tela do autoteste – POST *Power On Self Test*);
- z **KERNEL Núcleo do sistema operacional**: o *Windows* tem o núcleo fechado e inacessível para o usuário. O *Linux* tem núcleo aberto e código fonte disponível para ser utilizado, copiado, estudado, modificado e redistribuído sem restrição. O kernel do *Linux* está em constante desenvolvimento por uma comunidade de programadores, e para garantir sua integridade e qualidade, as sugestões de melhorias são analisadas e aprovadas (ou não) antes de serem disponibilizadas para *download* por todos;
- z **Gerenciador de BOOT**: o *Linux* tem diferentes gerenciadores de *boot*, mas os mais conhecidos são o LILO e o Grub;
- z **GUI** *Graphics User Interface*: interface gráfica, porque o sistema operacional oferece também a interface de comandos (*Prompt de Comando*s ou Linha de Comandos).

Quando o sistema *Windows* não consegue iniciar de forma correta, é possível recuperar o acesso através de ferramentas de inicialização. Para acesso a estes recursos, pode ser necessária uma conta com credenciais de administrador.

- z **Restauração do Sistema:** a cada vez que o *Windows* foi iniciado com sucesso, um ponto de restauração foi criado. A cada instalação de *software* ou alterações significativas das configurações, um ponto de restauração é criado. Em caso de instabilidade, o usuário pode retornar o *Windows* para um ponto de restauração previamente criado.
- z **Reparação do Sistema:** se arquivos do sistema foram seriamente modificados ou se tornaram inacessíveis, o *Windows* não iniciará e não conseguirá recuperar para um ponto de restauração. O *Windows* permite a criação de um disco de recuperação do sistema, que restaura o *Windows* para as configurações originais.
- z **Histórico de Arquivos:** a cada alteração, o *Windows* armazena cópias dos arquivos originais e grava os novos dados no local. Depois, caso necessário, o usuário poderá acessar o Histórico de Arquivos e retornar para uma cópia anterior do mesmo item.

z **Versões anteriores (ou Cópias de Sombra)**: alterações de conteúdos de pastas são monitoradas pelo *Windows*. O usuário poderá acessar no menu de contexto, item Propriedades, guia Versões anteriores, as cópias anteriores da mesma pasta, restaurando e descartando as alterações posteriores.

O *Windows* possui 3 níveis de acesso, que são as credenciais.

- **Administrador**: usuário que poderá instalar programas e dispositivos, desinstalar ou alterar as configurações. Os programas podem ser desinstalados ou reparados pelo administrador;
	- **Administrador local:** configurado para o dispositivo;
	- **Administrador domínio**: quando o dispositivo está conectado em uma rede (domínio), o administrador de redes também poderá acessar o dispositivo com credenciais globais;
- **Usuário**: poderá executar os programas que foram instalados pelo administrador, mas não poderá desinstalar ou alterar as configurações;
- **Convidado ou Visitante**: poderá acessar apenas os itens liberados previamente pelo administrador. Esta conta geralmente permanece desativada nas configurações do *Windows*, por questões de segurança.

No *Windows*, as permissões NTFS podem ser atribuídas em Propriedades, guia Segurança. Através de permissões como *Controle Total*, *Modificar*, *Gravar*, entre outras, o usuário poderá definir o que será acessado e executado por outros usuários do sistema. As permissões do sistema de arquivos NTFS não são compatíveis diretamente com o sistema operacional *Linux*, e caso tenhamos dois sistemas operacionais ou dois dispositivos na rede com sistemas diferentes, um servidor Samba será necessário, para realizar a 'tradução' das configurações.

O *Windows* oferece a interface gráfica (a mais usada e questionada) e pode oferecer uma interface de linha de comandos para digitação. O *Promp*t de Comandos é a representação do sistema operacional MS-DOS (*Microsoft Disk Operation System*), que era a opção padrão de interface para o usuário antes do *Windows*.

O *Windows* 10 oferece o *Prompt* de Comandos 'básico' e tradicional, acionado pela digitação de CMD seguido de *Enter*, na caixa de diálogo Executar (aberta pelo atalho de teclado *Windows*+R = Run). Além dele, existe o *Windows Power Shell*, que é a interface de comandos programável, acessível pelo menu do botão Iniciar.

Para conhecer as configurações do dispositivo, o usuário pode acessar as Propriedades do computador no Explorador de Arquivos, ou o item Sistema em Configurações (atalho de teclado *Windows*+I), ou pela Central de Ações (atalho de teclado *Windows*+A), ou acionar o atalho de teclado *Windows*+*Pause*.

A interface gráfica do *Windows* é caracterizada pela Área de Trabalho, ou *Desktop*. A tela inicial do *Windows* exibe ícones de pastas, arquivos, programas, atalhos, Barra de Tarefas (com programas que podem ser executados e programas que estão sendo executados) e outros componentes do *Windows*.

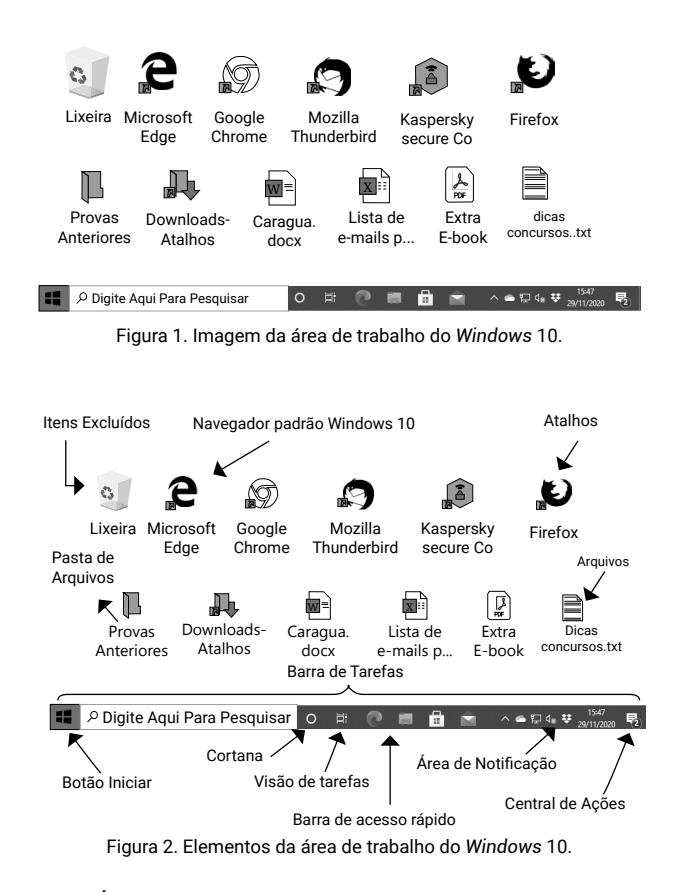

A Área de Trabalho, caracterizada pela imagem do papel de parede personalizada pelo usuário, poderá ter uma proteção de tela ativada. Após algum tempo sem utilização dos periféricos de entrada (mouse e teclado), uma imagem ou tela será exibida no lugar da imagem padrão.

Na área de trabalho do *Windows*, o usuário poderá armazenar arquivos e pastas, além de criar atalhos para itens no dispositivo, na rede ou na *Internet*.

A tela da área de trabalho poderá ser estendida ou duplicada, com os recursos de projeção. Ao acionar o atalho de teclado *Windows*+P (*Projector*), o usuário poderá:

- z **Tela atual**: exibir somente na tela atual;
- **Estender**: ampliar a área de trabalho, usando dois ou mais monitores, iniciando em uma tela e 'continuando' na outra tela;
- **Duplicar**: exibir a mesma imagem nas duas telas;
- Somente projetor: desativar a tela atual (no *notebook,* por exemplo) e exibir somente no projetor ou *Datashow;*

O *Windows* 10 apresenta algumas novidades em relação às versões anteriores. Assistente virtual, navegador de *Internet*, locais que centralizam informações etc.

- **Botão Iniciar**: permite acesso aos aplicativos instalados no computador, com os itens recentes no início da lista e os demais itens classificados em ordem alfabética. Combina os blocos dinâmicos e estáticos do *Windows* 8 com a lista de programas do *Windows* 7;
- **Pesquisar**: com novo atalho de teclado, permite localizar a partir da digitação de termos, itens no dispositivo, na rede local e na *Internet.* Atalho de teclado: *Windows*+S (Search);
- z **Cortana**: assistente virtual. Auxilia em pesquisas de informações no dispositivo, na rede local e na *Internet*;
- z **Visão de Tarefas**: permite alternar entre os programas em execução e abre novas áreas de trabalho. Atalho de teclado: *Windows*+TAB;
- z *Microsoft Edge*: navegador de *Interne*t padrão do *Windows* 10. Ele está configurado com o buscador padrão *Microsoft Bing*, mas pode ser alterado;
- **Microsoft Loja**: loja de app's para o usuário baixar novos aplicativos para *Windows;*
- *Windows Mail*: aplicativo para correio eletrônico, que carrega as mensagens da conta *Microsoft*  e pode se tornar um *hub* de *e-mails* com adição de outras contas;
- z **Barra de Acesso Rápido**: ícones fixados de programas para acessar rapidamente;
- z **Fixar itens**: em cada ícone, ao clicar com o botão direito (secundário) do *mouse,* será mostrado o menu rápido, que permite fixar arquivos abertos recentemente e fixar o ícone do programa na barra de acesso rápido;
- z **Central de Ações**: centraliza as mensagens de segurança e manutenção do *Windows*, como as atualizações do sistema operacional. Atalho de teclado: *Windows*+A (Action). A Central de Ações não precisa ser carregada pelo usuário, ela é carregada automaticamente quando o *Windows* é inicializado;
- **Mostrar área de trabalho**: visualizar rapidamente a área de trabalho, ocultando as janelas que estejam em primeiro plano. Atalho de teclado: *Windows*+D (Desktop);
- **Bloquear o computador**: com o atalho de teclado *Windows*+L (*Lock*), o usuário pode bloquear o computador. Poderá bloquear pelo menu de controle de sessão, acionado pelo atalho de teclado Ctrl+Alt+Del;
- z **Gerenciador de Tarefas**: para controlar os aplicativos, processos e serviços em execução. Atalho de teclado: Ctrl+Shift+Esc;
- z **Minimizar todas as janelas**: com o atalho de teclado *Windows*+M (Minimize), o usuário pode minimizar todas as janelas abertas, visualizando a área de trabalho;
- **Criptografia com BitLocker**: o *Windows* oferece o sistema de proteção *BitLocker*, que criptografa os dados de uma unidade de disco, protegendo contra acessos indevidos. Para uso no computador, uma chave será gravada em um *pendrive*, e para acessar o *Windows*, ele deverá estar conectado;
- *Windows Hello*: sistema de reconhecimento facial ou biometria, para acesso ao computador sem a necessidade de uso de senha;
- z **Windows Defender**: aplicação que integra recursos de segurança digital, como o *firewall*, antivírus e *antispyware.*

Atente-se: algumas bancas priorizam o conhecimento de novos recursos dos *softwares* constantes do edital publicado.

No *Windows*, algumas definições sobre o que está sendo executado podem variar, segundo o tipo de execução. Confira:

z **Aplicativos**: são os programas de primeiro plano, que o usuário executou;

- z **Processos**: são os programas de segundo plano, carregados na inicialização do sistema operacional, componentes de programas instalados pelo usuário;
- **Serviços**: são componentes do sistema operacional carregados durante a inicialização para auxiliar na execução de vários programas e processos.

Os aplicativos em execução no *Windows* poderão ser acessados de várias formas, alternando a exibição de janelas, com o uso de atalhos de teclado. Confira:

- Alt + Tab: alterna entre os aplicativos em execução, exibindo uma lista de miniaturas deles para o usuário escolher. A cada toque em Alt+Tab, a seleção passa para o próximo item, retornando ao começo quando passar por todos;
- z **Alt + Esc**: alterna diretamente para o próximo aplicativo em execução, sem exibir nenhuma janela de seleção;
- **Ctrl** + Alt + Tab: alterna entre os aplicativos em execução como o Alt+Tab, mas a tela permanece em exibição, podendo usar as setas de movimentação para escolha do programa;
- z *Windows* **+ Tab**: mostra a Visão de Tarefas, para escolher programas em execução ou outras áreas de trabalho abertas.

Vários recursos presentes no sistema operacional *Windows* podem auxiliar nas tarefas do dia a dia. Procure praticar as combinações de atalhos de teclado, por dois motivos: elas agilizam o seu trabalho cotidiano e elas caem em provas de concursos.

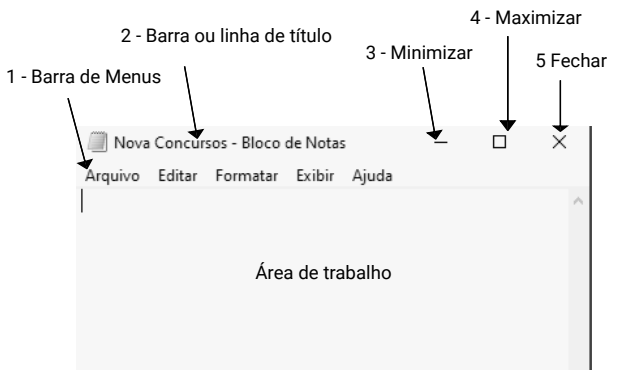

Figura 3. Elementos de uma janela do *Windows* 10.

- **1 . Barra de menus**: são apresentados os menus com os respectivos serviços que podem ser executados no aplicativo;
- *2 .* **Barra ou linha de título**: mostra o nome do arquivo e o nome do aplicativo que está sendo executado na janela. Através dessa barra, conseguimos mover a janela quando a mesma não está maximizada. Para isso, clique na barra de título, mantenha o clique e arraste e solte o mouse. Assim, você estará movendo a janela para a posição desejada. Depois é só soltar o clique;
- **3. Botão minimizar**: reduz uma janela de documento ou aplicativo para um ícone. Para restaurar a janela para seu tamanho e posição anteriores, clique neste botão ou clique duas vezes na barra de títulos;
- **4. Botão maximizar**: aumenta uma janela de documento ou aplicativo para preencher a tela. Para restaurar a janela para seu tamanho e posição anteriores, clique neste botão ou clique duas vezes na barra de títulos;
- **5. Botão fechar**: fecha o aplicativo ou o documento. Solicita que você salve quaisquer alterações não salvas antes de fechar. Alguns aplicativos, como os navegadores de Internet, trabalham com guias ou abas, que possuem o seu próprio controle para fechar a guia ou aba. Atalho de teclado Alt+F4;
- **6. Barras de rolagem**: as barras sombreadas ao longo do lado direito (e inferior de uma janela de documento). Para deslocar-se para outra parte do documento, arraste a caixa ou clique nas setas da barra de rolagem.

## **CONCEITO DE PASTAS, DIRETÓRIOS, ARQUIVOS E ATALHOS**

No *Windows* 10, os diretórios são chamados de pastas. E algumas pastas são especiais, coleções de arquivos, chamadas de Bibliotecas. São quatro Bibliotecas: Documentos, Imagens, Músicas e Vídeos. O usuário poderá criar Bibliotecas, para sua organização pessoal. Elas otimizam a organização dos arquivos e pastas, inserindo apenas ligações para os itens em seus locais originais.

O sistema de arquivos NTFS (*New Technology File System*) armazena os dados dos arquivos em localizações dos discos de armazenamento. Os arquivos possuem nome, e podem ter extensões.

O sistema de arquivos NFTS suporta unidades de armazenamento de até 256 TB (terabytes, trilhões de bytes). O FAT32 suporta unidades de até 2 TB.

Antes de prosseguir, vamos conhecer estes conceitos.

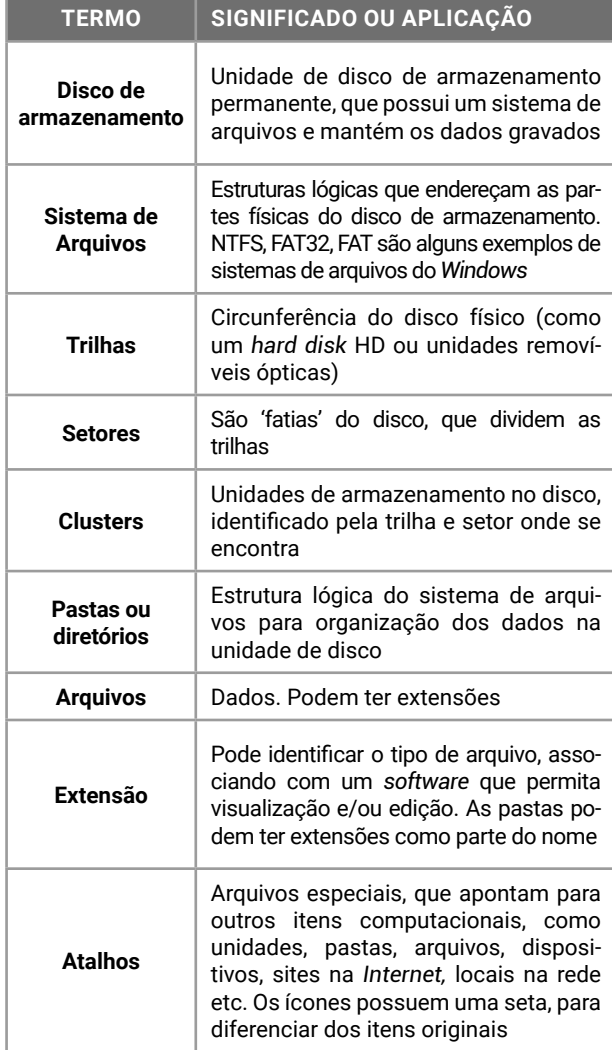

O disco de armazenamento de dados tem o seu tamanho identificado em *Bytes*. São milhões, bilhões e até trilhões de *bytes* de capacidade. Os nomes usados são do Sistema Internacional de Medidas (SI) e estão listados na escala a seguir.

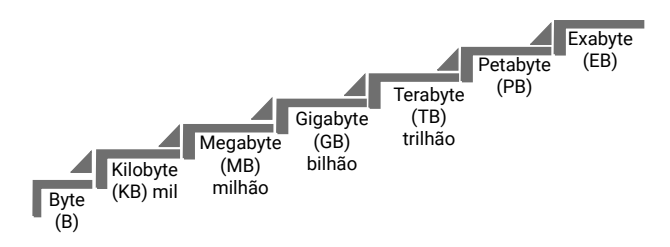

Ainda não temos discos com capacidade na ordem de *Petabytes* (PB – quatrilhão de *bytes*) vendidos comercialmente, mas quem sabe um dia? Hoje estas medidas muito altas são usadas para identificar grandes volumes de dados na nuvem, em servidores de redes, em empresas de dados etc.

1 *Byte* representa uma letra, ou número, ou símbolo. Ele é formado por 8 *bits*, que são sinais elétricos (que vale zero ou um). Os dispositivos eletrônicos utilizam o sistema binário para representação de informações.

A palavra "Nova", quando armazenada no dispositivo, ocupará 4 *bytes*. São 32 bits de informação gravada na memória.

A palavra "Concursos" ocupará 9 *bytes*, que são 72 bits de informação.

Os *bits* e *bytes* estão presentes em diversos momentos do cotidiano. Um plano de dados de celular oferece um pacote de 5 GB, ou seja, poderá transferir até 5 bilhões de *bytes* no período contratado. A conexão *Wi-Fi* de sua residência está operando em 150 Mbps, ou 150 megabits por segundo, que são 18,75 MB por segundo, e um arquivo com 75 MB de tamanho, levará 4 segundos para ser transferido do seu dispositivo para o roteador *wireless*.

Quando os computadores pessoais foram apresentados para o público, a árvore foi usada como analogia para explicar o armazenamento de dados, criando o termo "árvore de diretórios".

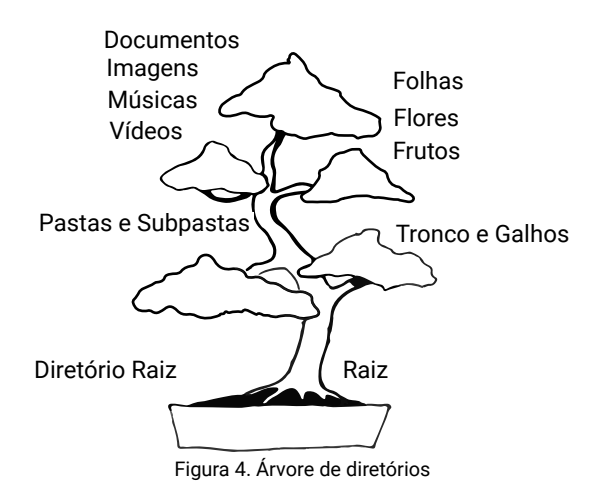

No *Windows* 10, a organização segue a seguinte definição:

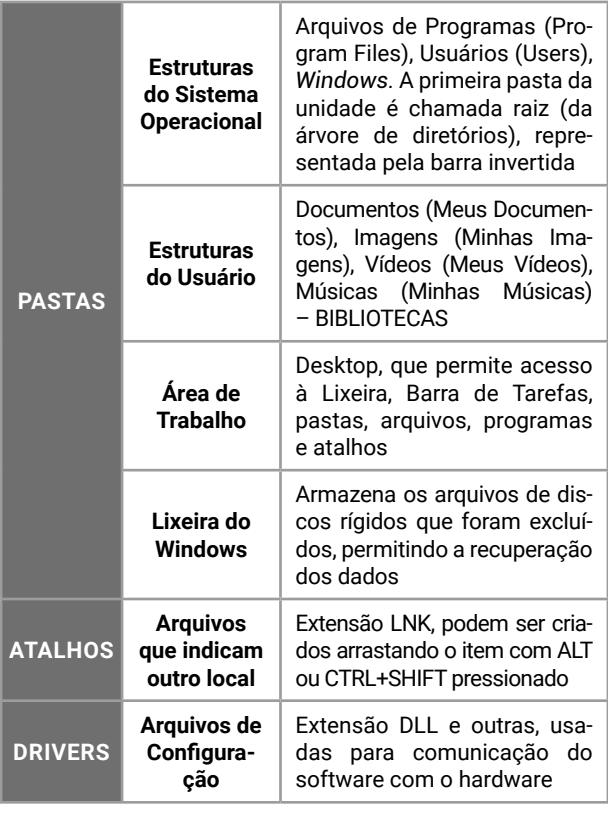

O *Windows* 10 usa o Explorador de Arquivos (que antes era *Windows Explorer*) para o gerenciamento de pastas e arquivos. Ele é usado para as operações de manipulação de informações no computador, desde o básico (formatar discos de armazenamento) até o avançado (organizar coleções de arquivos em Bibliotecas).

O atalho de teclado *Windows*+E pode ser acionado para executar o Explorador de Arquivos.

Como o *Windows* 10 está associado a uma conta *Microsof*t (*e-mail Live*, ou *Hotmail*, ou *MSN*, ou *Outlook*), o usuário tem disponível um espaço de armazenamento de dados na nuvem *Microsoft One-Drive*. No Explorador de Arquivos, no painel do lado direito, o ícone *OneDrive* sincroniza os itens com a nuvem. Ao inserir arquivos ou pastas no *OneDrive*, eles serão enviados para a nuvem e sincronizados com outros dispositivos que estejam conectados na mesma conta de usuário.

Arquivos ocultos, arquivos de sistema, arquivos somente leitura... os atributos dos itens podem ser definidos pelo item Propriedades no menu de contexto. O Explorador de Arquivos pode exibir itens que tenham o atributo oculto, desde que ajuste a configuração correspondente.

#### **EXTENSÕES DE ARQUIVOS** L

O *Windows* 10 apresenta ícones que representam arquivos, de acordo com a sua extensão. A extensão caracteriza o tipo de informação que o arquivo armazena. Quando um arquivo é salvo, uma extensão é atribuída para ele, de acordo com o programa que o criou. É possível alterar esta extensão, porém corremos o risco de perder o acesso ao arquivo, que não será mais reconhecido diretamente pelas configurações definidas em Programas Padrão do *Windows*.

Confira na tabela a seguir algumas das extensões e ícones mais comuns em provas de concursos.

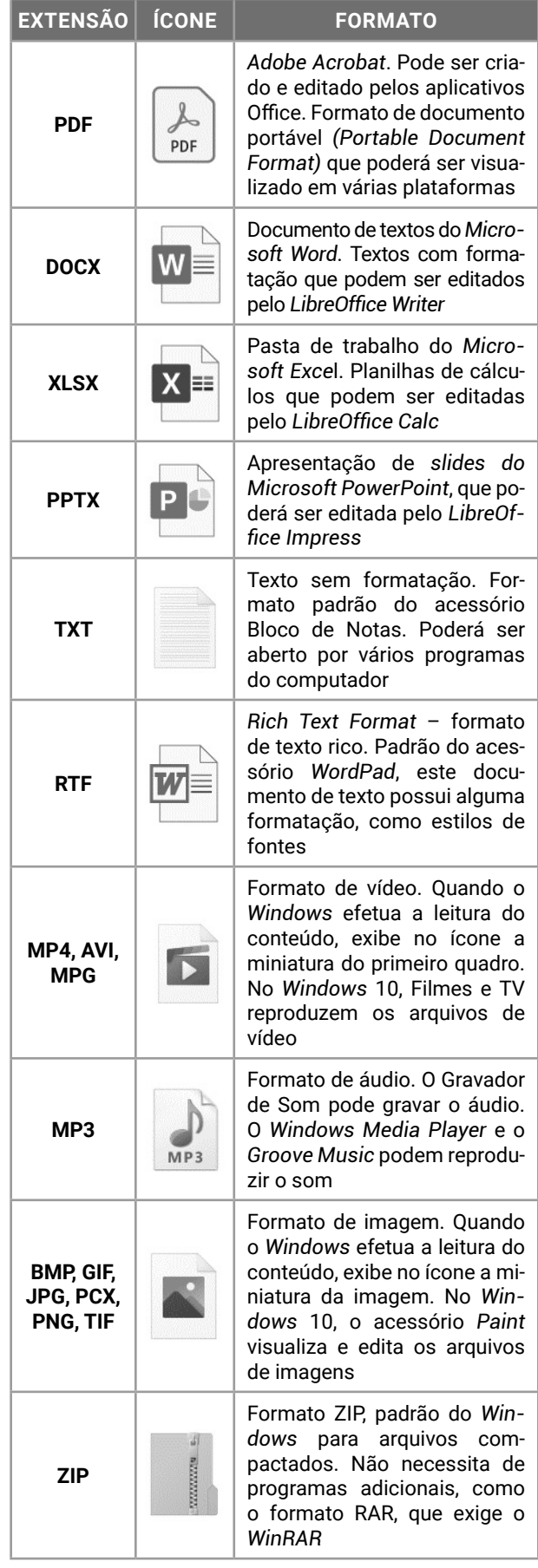

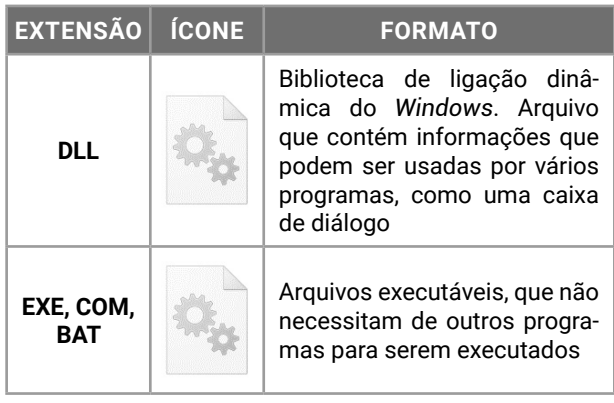

Se o usuário quiser, pode acessar Configurações (atalho de teclado *Windows*+I) e modificar o programa padrão. Alterando esta configuração, o arquivo será visualizado e editado por outro programa de escolha do usuário.

No *Windows* 10, Configurações é o Painel de Controle. A troca do nome alterou a organização dos itens de ajustes do *Windows*, tornando-se mais simples e intuitivo.

Através deste item o usuário poderá instalar e desinstalar programas e dispositivos, configurar o *Windows*, além de outros recursos administrativos.

Por meio do ícone Rede e Internet do *Windows* 10, acessado pela opção Configurações, localizada na lista exibida a partir do botão Iniciar, é possível configurar VPN, *Wi‐Fi*, modo avião, entre outros. VPN/ Wi-Fi/ Modo avião/ Status da rede/ Ethernet/ Conexão discada/ Hotspot móvel/ Uso de dados/ Proxy.

Modo Avião é uma configuração comum em *smartphones e tablets* que permite desativar, de maneira rápida, a comunicação sem fio do aparelho – que inclui *Wi-Fi, Bluetooth*, banda larga móvel, GPS, GNSS, NFC e todos os demais tipos de uso da rede sem fio.

Mas, eu não vejo as extensões de meus arquivos. Como resolver?

O Explorador de Arquivos possui diferentes modos de exibição. Poderá ser em Lista, ou Detalhes, ou Conteúdo, entre outras. O usuário poderá ativar ou desativar a exibição das extensões dos arquivos, facilitando a manipulação dos itens.

No Explorador de Arquivos do *Windows* 10, ao exibir os detalhes dos arquivos, é possível visualizar informações, como, por exemplo, a data de modificação e o tamanho de cada arquivo.

## **MODOS DE EXIBIÇÃO DO WINDOWS 10**

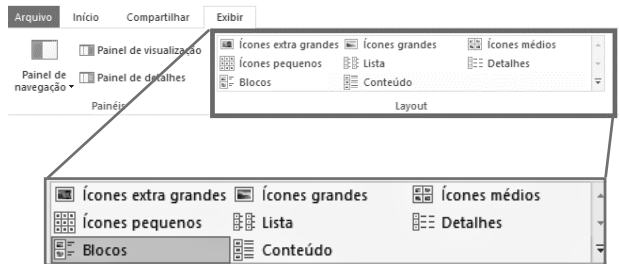

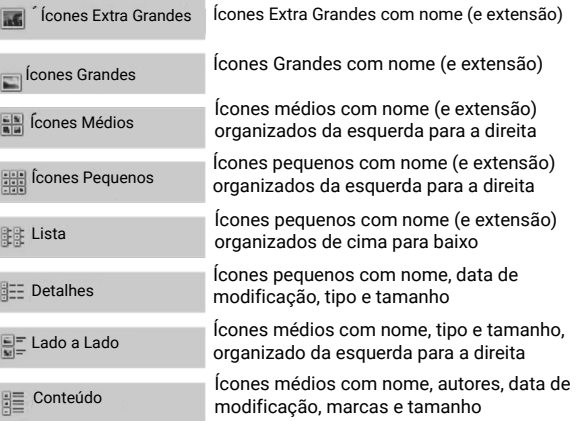

#### L. **ÁREA DE TRANSFERÊNCIA**

Um dos itens mais importantes do *Windows* não é visível como um ícone ou programa. A Área de Transferência é um espaço da memória RAM, que armazena uma informação de cada vez. A informação armazenada poderá ser inserida em outro local, e ela acaba trabalhando em praticamente todas as operações de manipulação de pastas e arquivos.

Ao acionar o atalho de teclado Ctrl+X (Recortar), estamos movendo o item selecionado para a memória RAM, para a Área de Transferência.

No *Windows* 10, se quiser visualizar o conteúdo da Área de Transferência, acione o atalho de teclado *Windows*+V (View).

Ao acionar o atalho de teclado Ctrl+C (Copiar), estamos copiando o item para a memória RAM, para ser inserido em outro local, mantendo o original e criando uma cópia.

Ao acionar o atalho de teclado *PrintScreen,* estamos copiando uma 'foto da tela inteira' para a Área de Transferência, para ser inserida em outro local, como em um documento do *Microsoft Word* ou edição pelo acessório *Microsoft Paint*.

Ao acionar o atalho de teclado Alt+PrintScreen, estamos copiando uma 'foto da janela atual' para a Área de Transferência, desconsiderando outros elementos da tela do *Windows*.

Ao acionar o atalho de teclado Ctrl+V (Colar), o conteúdo que está armazenado na Área de Transferência será inserido no local atual.

As ações realizadas no *Windows*, em sua quase totalidade, podem ser desfeitas ao acionar o atalho de teclado Ctrl+Z imediatamente após a sua realização. Por exemplo, ao excluir um item por engano, ao pressionar DEL ou DELETE, o usuário pode acionar Ctrl+Z (Desfazer) para restaurar ele novamente, sem necessidade de acessar a Lixeira do *Windows*.

E outras ações podem ser repetidas, acionando o atalho de teclado Ctrl+Y (Refazer), quando possível.

Para obter uma imagem de alguma janela em exibição, além dos atalhos de teclado *PrintScreen* e Alt+*PrintScreen*, o usuário pode usar o recurso Instantâneo, disponível nos aplicativos do *Microsoft Office*.

Outra forma de realizar esta atividade, é usar a Ferramenta de Captura (Captura e Esboço), disponível no *Windows*.

Mas se o usuário quer apenas gravar a imagem capturada, poderá fazer com o atalho de teclado *Windows+PrintScreen,* que salva a imagem em um arquivo na pasta "Capturas de Tela", na Biblioteca de Imagens.

## Importante!

A área de transferência é um dos principais recursos do *Windows*, que permite o uso de comandos, realização de ações e controle das ações que serão desfeitas.

### **Operações de Manipulação de Arquivos e Pastas**

Ao nomear arquivos e pastas, algumas regras precisam ser conhecidas para que a operação seja realizada com sucesso.

- z O *Windows* não é case sensitive. Ele não faz distinção entre letras minúsculas ou letras maiúsculas. Um arquivo chamado *documento.docx* será considerado igual ao nome *Documento.DOCX*;
- z O *Windows* não permite que dois itens tenham o mesmo nome e a mesma extensão quando estiverem armazenados no mesmo local;
- z O *Windows* não aceita determinados caracteres nos nomes e extensões. São caracteres reservados, para outras operações, que são proibidos na hora de nomear arquivos e pastas. Os nomes de arquivos e pastas podem ser compostos por qualquer caractere disponível no teclado, exceto os caracteres \* (asterisco, usado em buscas), ? (interrogação, usado em buscas), / (barra normal, significa opção), | (barra vertical, significa concatenador de comandos), \ (barra invertida, indica um caminho), " (aspas, abrange textos literais), : (dois pontos, significa unidade de disco), < (sinal de menor, significa direcionador de entrada) e > (sinal de maior, significa direcionador de saída);
- Existem termos que não podem ser usados, como CON (console, significa teclado), PRN (printer, significa impressora) e AUX (indica um auxiliar), por referenciar itens de *hardware* nos comandos digitados no *Promp*t de Comandos. (por exemplo, para enviar para a impressora um texto através da linha de comandos, usamos TYPE TEXTO.TXT > PRN).

As ações realizadas pelos usuários em relação à manipulação de arquivos e pastas podem estar condicionadas ao local onde elas são efetuadas, ou ao local de origem e destino da ação. Portanto, é importante verificar no enunciado da questão, geralmente no texto associado, estes detalhes que determinarão o resultado da operação.

As operações podem ser realizadas com atalhos de teclado, com o *mouse*, ou com a combinação de ambos.

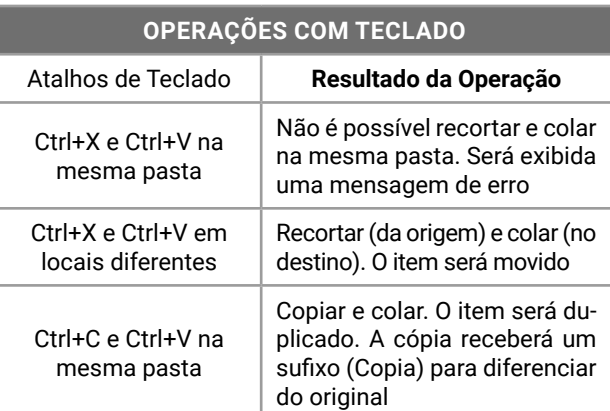

### **OPERAÇÕES COM TECLADO** Atalhos de Teclado **Resultado da Operação** Ctrl+C e Ctrl+V em locais diferentes Copiar (da origem) e colar (no destino). O item será duplicado, mantendo o nome e extensão Tecla Delete em um item do disco rígido Deletar, apagar, enviar para a Lixeira do *Windows*, podendo recuperar depois, se o item estiver em um disco rígido local interno ou externo conectado na CPU Tecla Delete em um item do disco removível Será excluído definitivamente. A Lixeira do *Windows* não armazena itens de unidades removíveis (pendrive), ópticas ou unidades remotas Shift+Delete Independentemente do local onde estiver o item, ele será excluído definitivamente F2 Renomear. Trocar o nome e a extensão do item. Se houver outro item com o mesmo nome no mesmo local, um sufixo numérico será adicionado para diferenciar os itens. Não é permitido renomear um item que esteja aberto na memória

### **LIXEIRA**

 $\mathbb{L}$ 

Um dos itens mais questionados em concursos públicos é a Lixeira do *Windows*. Ela armazena os itens que foram excluídos de discos rígidos locais, internos ou externos conectados na CPU.

do computador

Ao pressionar o atalho de teclado Ctrl+D, ou a tecla DELETE (DEL), o item é removido do local original e armazenado na Lixeira.

Quando o item está na Lixeira, o usuário pode escolher a opção '*Restaurar'*, para retornar ele para o local original. Se o local original não existe mais, pois suas pastas e subpastas foram removidas, a Lixeira recupera o caminho e restaura o item.

Os itens armazenados na Lixeira poderão ser excluídos definitivamente, escolhendo a opção "Esvaziar Lixeira" no menu de contexto ou faixa de opções da Lixeira.

Quando acionamos o atalho de teclado Shift+Delete, o item será excluído definitivamente. Pelo *Windows*, itens excluídos definitivamente ou apagados após esvaziar a Lixeira, não poderão ser recuperados. É possível recuperar com programas de terceiros, mas isto não é considerado no concurso, que segue a configuração padrão.

Os itens que estão na Lixeira podem ser arrastados com o mouse para fora dela, restaurando o item para o local onde o usuário liberar o botão do *mouse*.

A Lixeira do *Windows* tem o seu tamanho definido em 10% do disco rígido ou 50 GB. O usuário poderá alterar o tamanho máximo reservado para a Lixeira, poderá desativá-la excluindo os itens diretamente, e configurar Lixeiras individuais para cada disco conectado.

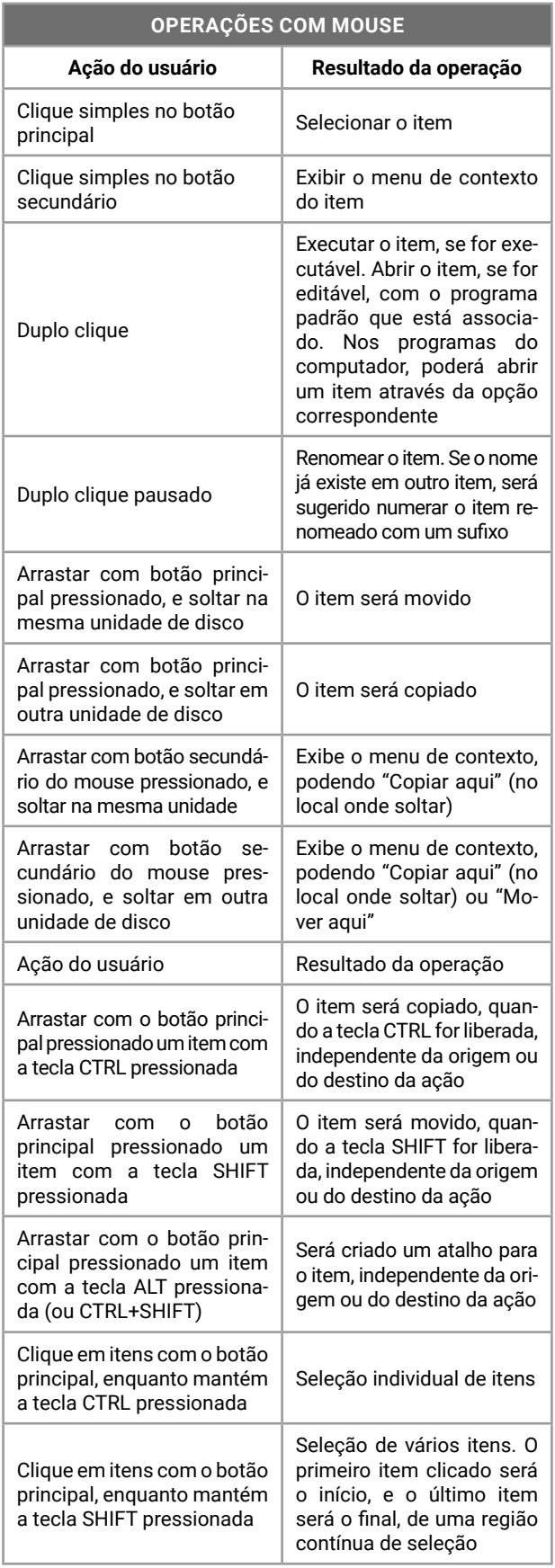

As ações envolvendo tela *touchscreen* foram questionadas quando o *Windows* 8 estava disponível. No *Windows* 10, apesar de ter suporte para telas sensíveis ao toque, não temos questões sobre as ações no sistema operacional com esta interface.

## **EDIÇÃO DE TEXTOS**

**MS — WORD2016 OU SUPERIOR** 

## **Estrutura Básica dos Documentos**

Os documentos produzidos com o editor de textos *Microsoft Word* possuem a seguinte estrutura básica:

- z **Documentos**: arquivos DOCX criados pelo *Microsoft Word* 2007 e superiores. Os documentos são arquivos editáveis pelo usuário, que podem ser compartilhados com outros usuários para edição colaborativa;
- z **Os Modelos (Template)**: com extensão DOTX, contêm formatações que serão aplicadas aos novos documentos criados a partir deles. O modelo é usado para a padronização de documentos;
- z **O modelo padrão do** *Word* **é NORMAL.DOTM (***Document Template Macros* **— modelo de documento com macros)**: as macros são códigos desenvolvidos em *Visual Basic for Applications* (VBA) para a automatização de tarefas;
- z **Páginas**: unidades de organização do texto, segundo a orientação, o tamanho do papel e margens. As principais definições estão na guia Layout, mas também encontrará algumas definições na guia Design;
- z **Seção**: divisão de formatação do documento, onde cada parte tem a sua configuração. Sempre que forem usadas configurações diferentes, como margens, colunas, tamanho da página, orientação, cabeçalhos, numeração de páginas, entre outras, as seções serão usadas;
- z **Parágrafos**: formado por palavras e marcas de formatação. Finalizado com Enter, contém formatação independente do parágrafo anterior e do parágrafo seguinte;
- **Linhas**: sequência de palavras que pode ser um parágrafo, ocupando uma linha de texto. Se for finalizado com Quebra de Linha, a configuração atual permanece na próxima linha;
- **Palavras**: formado por letras, números, símbolos, caracteres de formatação etc.

Os arquivos produzidos nas versões anteriores do *Word* são abertos e editados nas versões atuais. Arquivos de formato DOC são abertos em Modo de Compatibilidade, todavia alguns recursos são suspensos. Para usar todos os recursos da versão atual, é necessário "Salvar como" (tecla de atalho F12) no formato DOCX.

Os arquivos produzidos no formato DOCX poderão ser editados pelas versões antigas do *Office*, desde que instale um pacote de compatibilidade, disponível para *download* no site da *Microsoft.*

Os arquivos produzidos pelo *Microsoft Office* podem ser gravados no formato PDF. O *Microsoft Word*, desde a versão 2013, possui o recurso "*Refuse*  PDF", que permite editar um arquivo PDF como se fosse um documento do *Word*.

Durante a edição de um documento, o *Microsoft Word*:

- $\bullet$  faz a gravação automática dos dados editados enquanto o arquivo não tem um nome ou local de armazenamento definidos. Depois, se necessário, o usuário poderá "Recuperar documentos não salvos";
- $\bullet$  faz a gravação automática de auto recuperação dos arquivos em edição que tenham nome e local definidos, permitindo recuperar as alterações que não tenham sido salvas;